**AutoCAD Crack With License Key Download (Updated 2022)**

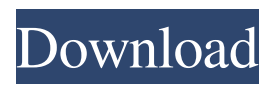

### **AutoCAD Crack + Activator Free Download For Windows**

AutoCAD is the world's most widely used computer-aided design software. First time using AutoCAD 2019 Find the first time you used AutoCAD to make a change to your drawing. Are you on a new computer? As of AutoCAD 2019 R3, the first time you use a feature will be recorded in the drawing database and represented as an instance. This is not always a good sign. An instance represents a single use of a feature. If you activate a feature and then deselect it, you can create an instance that contains the relevant information. If you then create a copy of the drawing with the same name as the original and then delete the instance, you will be left with a duplicate drawing with a new first use. You will need to manually remove the instance from the database to get rid of this problem. If you do delete the instance, the drawing remains unchanged. [In the drawing workspace] Right-click the workplane and select Property Info from the menu. Select Instance Property from the drop-down list and look for a property called First Use. First time in AutoCAD Find the first time you used AutoCAD to make a change to your drawing. If you are on a new computer, you will probably see a single instance of a particular feature. The previous version of AutoCAD may have stored the date and time of your first use of that feature. If the date and time are not shown, you can select Edit > Preferences > System to display the appropriate setting. When you first use a feature, AutoCAD creates an instance of that feature and adds it to the drawing database. The instance is automatically identified and distinguished from the initial instance of the feature that was created when the drawing was first opened. When you are working with multiple instances of a particular feature, you will have to be careful to identify each instance correctly. In addition, AutoCAD does not always display the instance in a clear manner. The instance property is not always listed under the instance properties group in the Property Info dialog box. Note The data in the instance property is cleared when you close the drawing without saving. If you save the drawing before closing, the instance data remains. First time in AutoCAD R2 Find the first time you used AutoCAD to make a change to your drawing. The first time

### **AutoCAD Crack [2022-Latest]**

3D modeling The main available feature of 3D modeling in AutoCAD is Autodesk Revit, or Autodesk's 3D Building Information Modeling (BIM) format. Revit was created by Autodesk as a replacement for AutoCAD Architecture. Revit has since been superseded by BIM 360. Viewing Autodesk has stated that viewing of 3D models in AutoCAD is very limited compared to the rest of the platform. The main use of this is the AutoCAD Navigation Feature that offers navigation of the viewport to move the camera along the model's axis, zoom in/out, pan, and orbit. This is done by default when the model is zoomed in and out, but can be changed in the Properties Editor. For example, to orbit the model, the user would pan the camera, change the viewpoint, and then press Orbit. User-Created Products AutoCAD Add-ons A third-party, opensource project that allows people to create plug-ins for AutoCAD, called AutoCAD Add-ons. AutoCAD Add-ons plug-ins (also known as Autodesk Add-ons) are accessed through the Application Programming Interface (API) to add new features to AutoCAD and enhance the existing features. Autodesk Add-ons plug-ins are free of charge, and are distributed via the Application Manager for the Autodesk Exchange Apps. The Autodesk Exchange Apps are repositories of Autodesk Add-ons that people have created, that allow users to extend AutoCAD's functionality to specific fields. Some of the more popular Autodesk Exchange Apps are: AutoCAD Architectural Desktop, which provides 3D modeling for architectural, mechanical, and electrical drawings. It is a standalone product that runs in conjunction with AutoCAD Architecture. AutoCAD Electrical Desktop, which provides 3D modeling and prototyping for the electrical industry. It is a standalone product that runs in conjunction with AutoCAD Architecture and AutoCAD Electrical. AutoCAD Civil 3D, which provides 3D modeling and prototyping for civil engineering and construction. It is a standalone product that runs in conjunction with AutoCAD Architecture and AutoCAD Civil 3D. AutoCAD Mechanical Desktop, which provides 3D modeling and prototyping for mechanical engineers. It is a standalone product that runs in conjunction with AutoCAD Architecture and AutoCAD Mechanical Desktop a1d647c40b

## **AutoCAD**

Launch the game and follow the directions to play. References Category:2010 video games Category:Falling block puzzle games Category:Windows games Category:Windows-only games Category:Video games developed in the United StatesIn this article I will cover all the basic tips and tricks to get started and get up and running with Python programming language. Before we start, make sure to have python installed on your system. Once you have installed python, import sys that's all. To run any python script, use the python script, not the python.exe. Syntax The syntax for Python is very simple. You write python script.py to run python script. Programs There are three types of programs in Python – Functions Functions are blocks of code that are able to be reused. Ex: def add\_two(a, b): return  $a + b$  Functions can be passed as arguments to other functions. Classes Classes are data structures that define the attributes of objects and provide a set of common operations on those objects. Objects Objects are instances of classes. Instances are instantiated from classes. Example: class Animal: name = "Human" def speak(self): print "Hello, {0}".format(self.name) def move\_around(self): print "I am moving around" class Program: def main(): people = Animal() people.speak() people.move\_around() print("Hello, World!") if \_\_name\_\_ == "\_\_main\_": main() This is called Object Oriented Programming. Tips & Tricks Sometimes it is tricky to code in Python if you are coming from another programming language. If you are a newbie, Use easy to understand data types like strings, integers, tuples and lists. Know what's best way to handle user input. Create clear and easy to read code. Use '\*' to indicate repetition. Use the break and continue statements to exit loops. Once you understand and have mastered these basic, you can now start learning about Python<sup>•</sup>

### **What's New In?**

Automatic ruler and dimension tools. Now work with rulers and dimensions automatically, without any additional drawing steps. (video: 1:09 min.) Line decimation. Decimate a line while it's still selected to maintain fidelity with the original line and to avoid drawing the line more than once. (video: 0:59 min.) Drawing curve endpoints with just a mouse. Select any segment of a polyline or spline and the endpoint of that segment appears automatically. (video: 2:30 min.) Dynamic tooltips. Tooltips are more informative, dynamic, and interactive now. The font size, color, and position of tooltips can all be adjusted to best suit your needs. (video: 1:20 min.) Preview enhancements: In the new preview, objects appear on the canvas without the need for a drawing window, greatly enhancing the experience and saving time. 4K support. Previews can now be opened in 4K when you're using a 4K monitor. (video: 0:27 min.) Boundary-wire preview. You can now preview a boundary-wire frame in the preview window, eliminating the need to switch to the drawing window for this step. (video: 0:29 min.) New drawing window. The new drawing window has a black background for a better visual separation between content and the grayed-out canvas area. (video: 0:26 min.) 2D drawing tools are now in the drawing window, including polyline, spline, and area, enabling you to work with these objects in the context of your drawing environment. (video: 0:23 min.) New drawing experience: Objectselection enhancements. You can now quickly switch to the object you want to edit. The object is highlighted in a separate selection window and you can navigate through the object's features by scrolling through the object's properties. (video: 1:22 min.) New tools: The extrusion, revolve, and reflection tools work with both 2D and 3D drawings. (video: 0:39 min.) The fit tool is now part of the drawing environment and can be used in the drawing window, in the 3D modeler, or on imported lines. (video: 0:31 min.) The labeling tool now has a tool bar that offers the ability to create

# **System Requirements:**

The minimum and recommended system requirements are as follows: CPU: AMD FX-8350 @ 4.2GHz RAM: 16GB GPU: NVIDIA GeForce GTX 760 2GB / AMD Radeon R9 290 2GB HDD: 60GB PATREON How to download? When the download button is green, it means that the game is available to be downloaded. You can always view the amount of hours played on the game using the "Play Time" menu in the top right.

Related links: